**Compact Industrial 5G NR Cellular Wireless Gateway**

### **ICG-2210W-NR**

### **Quick Installation Guide**

# **Table of Contents**

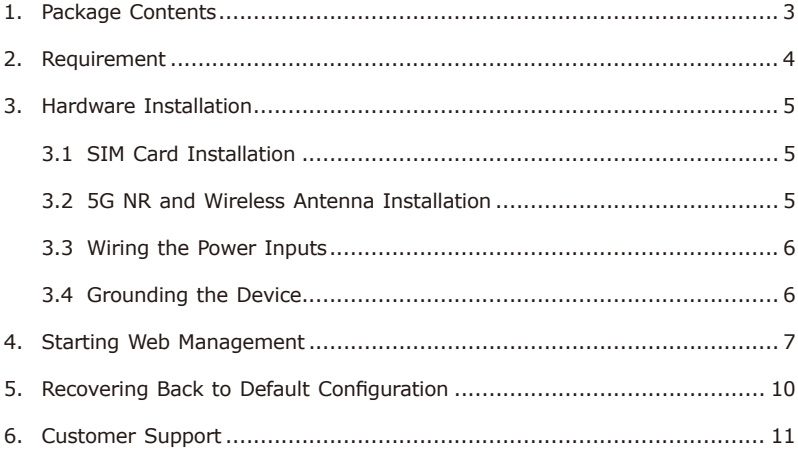

## <span id="page-2-0"></span>*1. Package Contents*

Thank you for purchasing PLANET Compact Industrial 5G NR Cellular Wireless Gateway, ICG-2210W-NR. The description of this model is as follows:

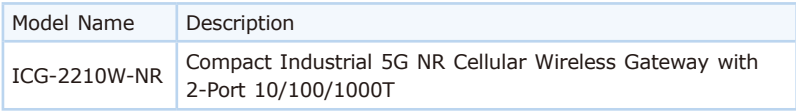

**"Cellular Gateway"** is used as an alternative name in this Quick Installation Guide.

Open the box of the **Cellular Gateway** and carefully unpack it. The box should contain the following items:

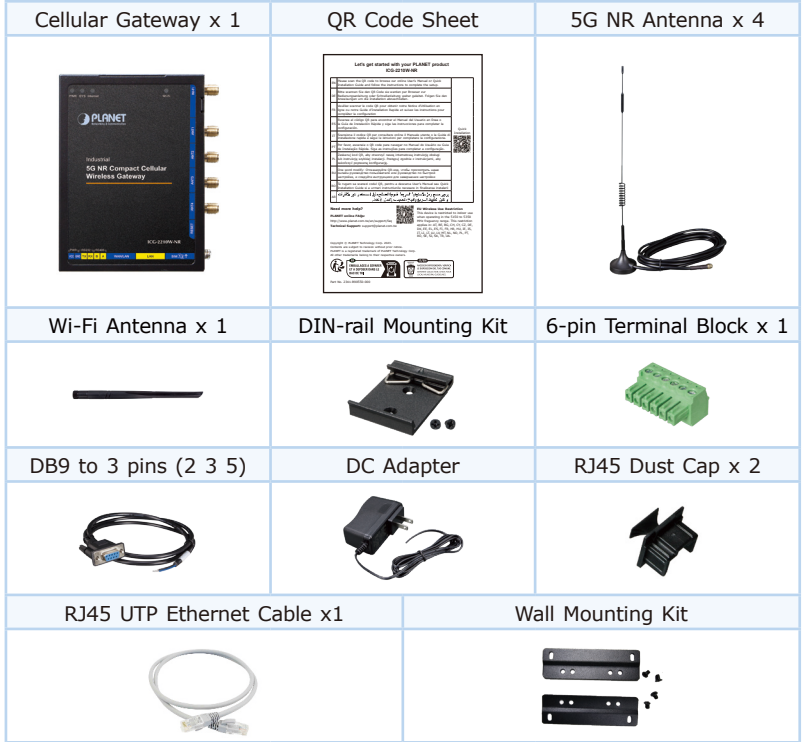

If any item is found missing or damaged, please contact your local reseller for replacement.

### <span id="page-3-0"></span>*2. Requirement*

- **Workstations** running Windows 10/11, MAC OS 10.15 or later, Linux, UNIX, or other platforms are compatible with TCP/IP protocols.
- **•** Workstations are installed with **Ethernet NIC** (Network Interface Card)
- Ethernet Port Connection
	- Network cables -- Use standard network (UTP) cables with RJ45 connectors.
	- $\triangleright$  The above PC is installed with Web browser.

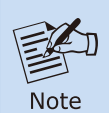

It is recommended to use Chrome 98.0.xx to access the Cellular Gateway. If the Web interface of the Cellular Gateway is not accessible, please turn off the anti-virus software or firewall and then try it again.

### <span id="page-4-0"></span>*3. Hardware Installation*

Refer to the illustration and follow the simple steps below to quickly install your **Cellular Gateway**.

#### **3.1 SIM Card Installation**

Insert the SIM card into the interface shown below.

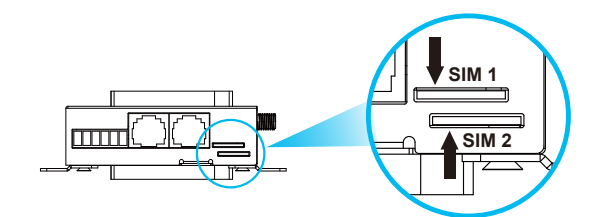

A micro SIM card with 5G NR and 4G LTE subscription

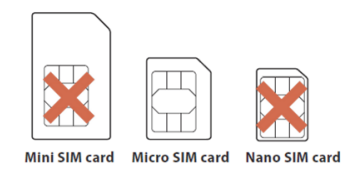

### **3.2 5G NR and Wireless Antenna Installation**

**Step 1:** Fasten the 5G NR antenna extensions to the 5G NR connectors and the wireless antenna to the wireless connector.

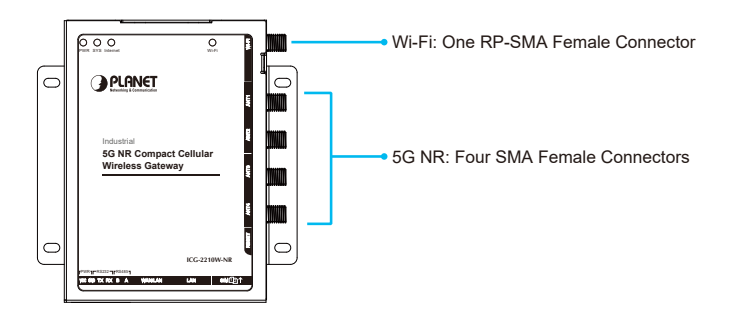

#### <span id="page-5-0"></span>**3.3 Wiring the Power Inputs**

The 6-contact terminal block connector on the bottom panel of Cellular Gateway is used for DC power inputs. Please follow the steps below to insert the power wire.

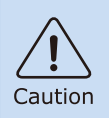

When performing any of the procedures like inserting the wires or tightening the wire-clamp screws, make sure the power is unplugged to prevent from getting an electric shock.

- 1. Insert positive and negative DC power wires into contacts VCC and GND.
- 2. Tighten the screws for preventing the wires from loosening.

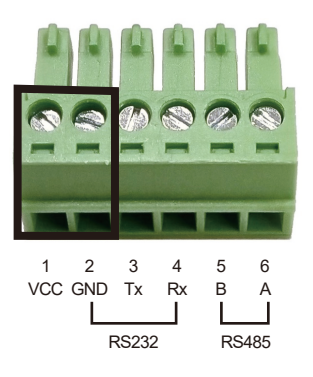

#### **3.4 Grounding the Device**

User MUST complete grounding wired with the device; otherwise, a sudden lightning could cause fatal damage to the device. EMD (Lightning) DAMAGE IS NOT COVERED UNDER WARRANTY.

### <span id="page-6-0"></span>*4. Starting Web Management*

The following shows how to start up the **Web Management** of the **Cellular Gateway**. Note the **Cellular Gateway** is configured through an Ethernet connection. Please make sure the manager PC must be set to the same **IP subnet address**.

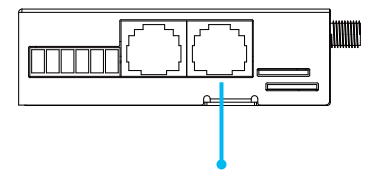

LAN Port to PC

For example, the default IP address of the **Cellular Gateway** is *192.168.1.1*, then the manager PC should be set to **192.168.1.x** (where x is a number between 2 and 254), and the default subnet mask is 255.255.255.0.

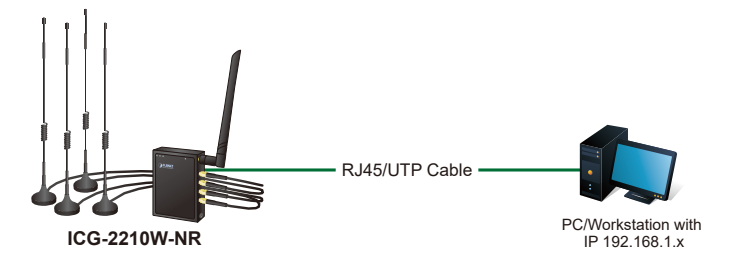

**Figure 4-1:** IP Management Diagram

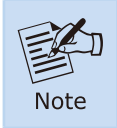

The DHCP server of the Cellular Gateway is enabled. Therefore, the LAN PC will get IP from the Cellular Gateway.

#### **Logging in to the Cellular Gateway**

- 1. Use Chrome 98.0.xx or above Web browser and enter IP address *http://192.168.1.1* (the factory default IP address or the one that you have just changed in console) to access the Web interface.
- 2. When the following dialog box appears, please enter the default user name **"admin"** and password **"admin"** (or the password you have changed before) as shown in Figure 4-2.

Default IP Address: **192.168.1.1** Default User Name: **admin** Default Password: **admin** Default SSID (2.4G): **PLANET\_2.4G** Default SSID (5G): **PLANET\_5G**

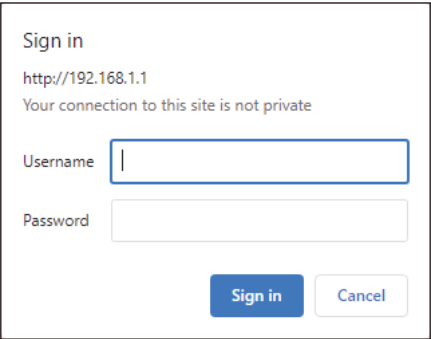

**Figure 4-2:** Login Screen

3. After entering the password, the main screen appears as shown in Figure 4-3.

|                                           | Firmware: 105-2210W-NR v1.0 (Dec 15 2023 17:40:35) atd<br>Time: 08:39:34 up 14:24, load average: 0.85, 0.07, 0.05<br>Industrial 5G NR Compact Cellular Wireless Gateway<br>WAN Divisi 0.0.0.0. BIGP WAN IF: 0.0.0.0<br>with 2-Port 10/100/1000T |                                   |                                  |                     |
|-------------------------------------------|----------------------------------------------------------------------------------------------------|-----------------------------------|----------------------------------|---------------------|
| <b>Menu</b>                               | <b>System Information</b>                                                                                                    |                                   |                                  |                     |
| Setup                                     | Router                                                                                                    |                                   | Services                         |                     |
| <b>Wireless</b><br>Services               | <b>Router Name</b>                                                                                                    | <b>PLANET Callular Windows</b>    | DHOP Server                      | <b>Enabled</b>      |
| <b>VPN</b>                                | Gateway                                                                                                    |                                   | radauth                          | Disabled            |
| Security<br><b>NAT</b>                    | <b>Router Model</b>                                                                                                    | 100-221099-006                    |                                  |                     |
| <b>Access Restrictions</b>                | <b>LAN MAC</b>                                                                                                    | ABERICASEBC                       | Memory<br><b>Total Available</b> | 494.1 MB / 512.0 MB |
| <b>QoS Setting</b><br><b>Applications</b> | WAN MAC                                                                                                    | A8:F7:E1:3C:5E:8D                 | Free                             | 367.1 HB / 494.1 MB |
| Administration                            | Windows NAC                                                                                                    | ABERICOSESE                       | Used                             | 127.0 MB / 494.1 MB |
| <b>Status</b>                             | WAN IP                                                                                                    | 0.0.0.0                           | <b>Buffers</b>                   | 7.3 HB / 127.0 HB   |
|                                           | BKUP WAN IP<br><b>LAN IP</b>                                                                                                    | 0.0.0.0<br>192,168,1.1            | Cached                           | 21.3 MB / 127.0 MB  |
|                                           |                                                                                                    |                                   | Active                           | 14.8 MB / 127.0 MB  |
|                                           | Wireless                                                                                                    |                                   | Inactive                         | 17.5 MB / 127.0 MB  |
|                                           | Radio                                                                                                    | <b>Basks in Only</b>              |                                  |                     |
|                                           | <b>Made</b>                                                                                                    | 4P                                |                                  |                     |
|                                           | Network.                                                                                                    | Mond                              |                                  |                     |
|                                           | SSID                                                                                                    | PLANET 2.4G                       |                                  |                     |
|                                           | Channel                                                                                                    | 1 (2.412 GHz)                     |                                  |                     |
|                                           | <b>TX Power</b>                                                                                                    | 28 dBm                            |                                  |                     |
|                                           | Rate                                                                                                    | 96 Mb/s                           |                                  |                     |
|                                           | <b>Wireless Packet Info</b>                                                                                                    |                                   |                                  |                     |
|                                           | Received (RX)                                                                                                    | 0 OK, no error                    |                                  |                     |
|                                           | Transmitted (TX)                                                                                                    | 0 CK, no error                    |                                  |                     |
|                                           | Wireless                                                                                                    |                                   |                                  |                     |
|                                           | Clients                                                                                                    |                                   |                                  |                     |
|                                           | <b>NAC Address</b>                                                                                                    | <b>Interface</b><br><b>Ustine</b> | <b>TX Rate</b><br><b>RX Rate</b> | May Rosi            |
|                                           |                                                                                                    |                                   | - None -                         |                     |

**Figure 4-3:** Web-based Main Screen of Cellular Gateway

Now, you can use the Web management interface to continue the Cellular Gateway management or manage the Cellular Gateway by console interface. Please refer to the user's manual for more.

### <span id="page-9-0"></span>*5. Recovering Back to Default Configuration*

#### **IP address has been changed or admin password has been forgotten –**

To reset the IP address to the default IP address **"192.168.1.1"** or reset the login password to default value, press the hardware **reset button** on the rear panel for about **15 seconds**. After the device is rebooted, you can log in the management Web interface within the same subnet of 192.168.1.xx.

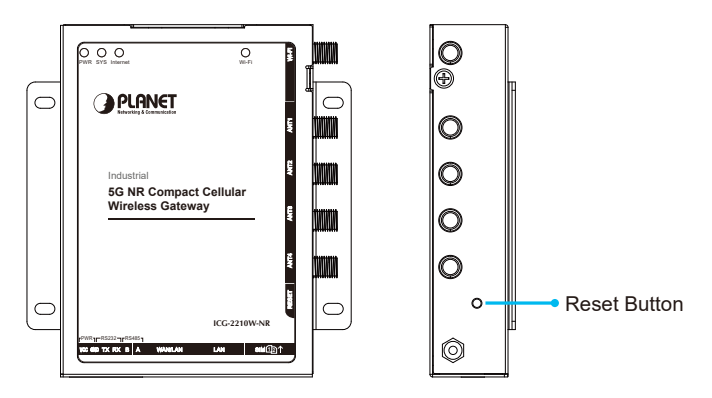

**Figure 5-1:** ICG-2210W-NR Reset Button

# <span id="page-10-0"></span>*6. Discovery through PLANET NMS Controller (NMS-500/NMS-1000V)*

The ICG-2210W-NR is the IP-based switched power manager, which can be centrally monitored by PLANET NMS Controller.

Follow the steps below to discover the managed ICG-2210W-NR through PLANET NMS controller (NMS-500/NMS-1000V). Please ensure each managed ICG-2210W-NR uses a different static IP in the same subnet before physically connecting to the managed network.

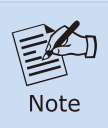

Please regularly check PLANET website for the latest compatible list of the controller ICG-2210W-NR in each firmware version.

- **Step 1.** Launch the Web browser (Google Chrome is recommended.) and enter the default IP address https://192.168.1.100:8888 of the NMS controller. Then, enter the default username and password "admin" to log on to the system.
- \* The secure login with SSL (HTTPS) prefix is required.

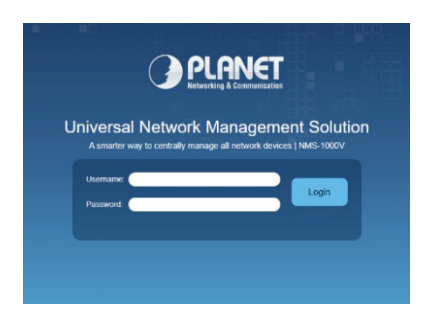

**Step 2.** Go to the "Domain" page to discover and add the managed ICG-2210W-NR to the device list. Then, you can search and add them and go to the **"Device List"** and **"Topology View"** page to monitor the ICG-2210W-NR.

### *7. Customer Support*

You can browse our online FAQ resource and User's Manual on PLANET Web site first to check if it could solve your issue. If you need more support information, please contact PLANET support team.

PLANET online FAQs: https://www.planet.com.tw/en/support/faq.php?method=keyword&keyword=ICG-2210W-NR

Support team mail address: support@planet.com.tw

ICG-2210W-NR User's Manual: [https://www.planet.com.tw/en/support/downloads?&method=keyword&keyword](https://www.planet.com.tw/en/support/downloads?&method=keyword&keyword=ICG-2210W-NR&view=3#list) =ICG-2210W-NR&view=3#list

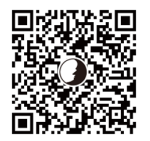

(Please select your model name from the drop-down menu of Product Models.)

Copyright © PLANET Technology Corp. 2023. Contents are subject to revision without prior notice. PLANET is a registered trademark of PLANET Technology Corp. All other trademarks belong to their respective owners.